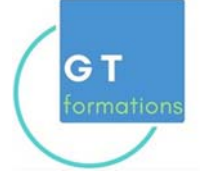

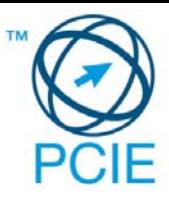

# **Programme PCIE**

# **Passeport de Compétences Informatique Européen**

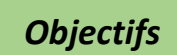

Cette formation a pour objectif l'apprentissage des logiciels essentiels de la bureautique, Word, Excel et Powerpoint avec le passage de la certification PCIE (Passeport de compétences informatique Européen)

Structurée en 3 parties :

**1- Apprentissage de la bureautique (niveau intermédiaire- 4 jours) :** acquisition des connaissances des logiciels de la suite Office (Word, Excel et PowerPoint).

**2- Apprentissage de la bureautique (niveau perfectionnement - 5 jours) :** maîtriser les logiciels en découvrant les **fonctions avancées** de la suite Office (Word, Excel, PowerPoint).

**3- Passage de la certification PCIE sur ordinateur (modules 3,4,7- 1 jour)** en fin de formation.

Une formation **complète** et **très pratique** qui vous permettra de maîtriser les outils de la bureautique.

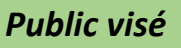

Toute personne intéressée par l'informatique, la bureautique et désirant obtenir une Certification reconnue.

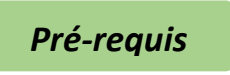

Connaissances de base en informatique. Utilisation courante de l'ordinateur / Windows.

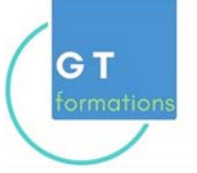

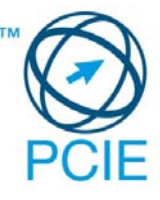

# *Méthodes pédagogiques*

- Une plateforme e-learning dédiée avec les cours sous forme de vidéos, livrets, exercices individuels à réaliser et quizz.
- Mises en application des logiciels,
- Évaluation en fin de stage,
- Attestation de formation.
- Passage de la certification PCIE (Modules Word, Excel, Powerpoint)

# *Durée et lieu*

A définir en fonction du test de positionnement, formation en full digital (100% à distance)

# *Tarif*

2000€ frais d'examen inclus

## *Programme du stage*

## **1‐BUREAUTIQUE OFFICE (INTERMEDIAIRE)**

#### *1-A Traitement de texte Word*

#### **Démarrer avec Word**

L'interface Word, Le ruban, Mode affichage écran, Sélection et déplacement, Gestion courante des documents (ouverture, enregistrement, fermeture..).

## **Formatage (mise en forme des documents)**

Polices, tailles, attributs de caractère, Couper, copier, coller, Listes à puces, Paragraphes : alignement, retrait, espacement, interlignage, Bordures et trames.

## **Formatage avancé**

Retrait de paragraphe, La tabulation : utilisation du menu et de la règle, Mise en page : marges, format papier, disposition, En-têtes et pieds de page, Insertion des caractères spéciaux, Fonctions d'impression.

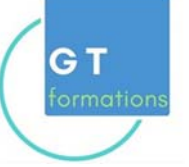

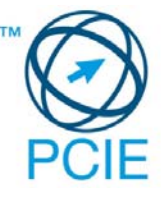

## **Éditions, corrections et vérifications**

Outil de correction automatique, Utilisation des insertions automatiques existantes, Correction orthographique, Recherche et remplacement du texte, Correction orthographique et grammaticale, Recherche des synonymes, Statistiques, Synthèse automatique, Le presse‐papier.

#### **Styles**

Créer un style basé sur une mise en forme existante, Créer un style sans exemple de mise en forme, Appliquer un style, Modifier un style, Remplacer un style par un autre, Supprimer un style.

#### **Modèles**

Créer un modèle basé sur un existant, Créer un modèle basé sur un document existant, Modifier un modèle de document.

## *1-B Tableur Excel*

#### **Manipuler les classeurs**

Insérer des feuilles, Déplacer des feuilles, Renommer des feuilles, Choix du nombre de feuille par défaut.

#### **Protection**

Protéger un classeur à l'aide d'un mot de passe, Protéger les cellules d'une feuille de calcul.

## **Calculs et fonctions**

Le calcul par défaut, Les formules de calcul, Les fonctions de calcul, Les copies de formules, Les pourcentages, Fonction NB, Définition et utilisation des noms, La fonction SI, Les références relatives, absolues et mixtes, Concaténer, entier, arrondi, La fonction « somme.si ».

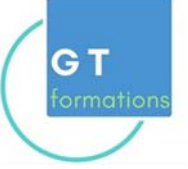

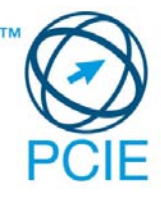

# **Mise en forme et mise en page**

Créer une zone d'impression, Modifier l'échelle d'impression, La mise en forme automatique, La mise en forme conditionnelle, Impression : répétition des titres, Impression : aperçu et manipulation des sauts de pages, Insérer un en-tête et pied de page automatique et personnalisé, Suppression des en-têtes et pieds de page.

## **Affichage des données**

Les styles, Les volets, Le zoom, La barre d'outils, La barre d'outils dessin, Les commentaires.

## **Séries et listes personnalisées**

Séries linéaires, Séries chronologiques, Séries géométriques, Créer une liste.

## **Les graphiques**

Choix des données, Utiliser l'assistant, Les graphiques en tant qu'objet, Placer le graphique sur une nouvelle feuille, Modifier le type de graphique, Modifier les données sources, Modifier les options, l'emplacement, la couleur, Ajouter des données.

## **Les tableaux croisés dynamiques**

Créer et supprimer un tableau croisé dynamique, Ajouter et supprimer un champ dans un tableau croisé dynamique, Réorganiser les champs, Filtrer un tableau croisé dynamique.

## *1-C PowerPoint : savoir présenter des documents*

# **L'environnement PowerPoint**

Les diapositives (conception et mise en forme), Les diaporamas (conception, gérer les transitions...), Insertion d'images, de musiques

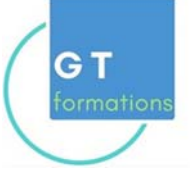

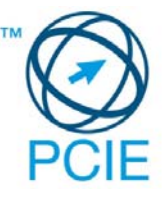

## **Le mode masque**

Découvrir le mode masque des diapositives, Modifier le masque du document, Modifier le masque des pages de commentaires.

# **Animations**

Appliquer un effet d'animation simple, Appliquer un effet d'animation personnalisé, Afficher un aperçu des animations, Répéter un effet d'animation, Appliquer un son à un effet d'animation.

# **2‐ BUREAUTIQUE PERFECTIONNEMENT**

*2-A Traitement de texte Word (Perfectionnement)*

## **Les tableaux**

Apprendre à créer un tableau, Sélectionner et déplacer des données, Saisir ou supprimer du texte dans un tableau, Modifier la structure et mettre en forme un tableau, Mise en forme automatique, Dessiner un tableau avec la barre d'outils tableau, Trier dans un tableau Word, Convertir un tableau en texte et inversement.

# **Le publipostage**

Créer une source de données Word, Créer une lettre matrice, Fusion des enregistrements, Publipostage, Perfectionnement : base de données Excel ou Access, Lettres matrices, enveloppes, étiquettes, catalogues, etc., Insertion de mots-clés, Option de requête et tri.

## **Les formulaires**

La barre d'outils formulaire, Créer des zones de champ texte, Créer des listes déroulantes, Créer des cases à cocher, Option de champs, Protéger un formulaire.

# **La barre d'outils dessins**

La barre d'outils en détail, Objets WordArt, Graphiques (Ms Graph), Traits, courbes, formes libres, formes automatiques,

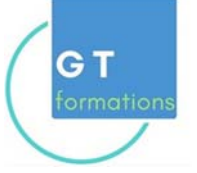

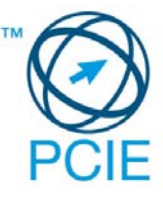

# **Gagner du temps avec Word**

Travailler avec les styles, Utiliser la zone de styles dans la barre d'outils mise en forme, Afficher tous les styles, Modifier les styles existants, Créer des nouveaux styles, Organiser les styles, Ajouter des styles au modèle.

## **Modélisation de documents**

Assistants, Créer un modèle, Enregistrer un modèle, Créer un document à partir d'un modèle.

## **Insertions automatiques**

Utilisation de la barre d'outil d'insertion automatique, Création d'une bible de paragraphe.

## **Fonctions avancées de composition**

Sections d'un document, Multicolonnage, Lettrines, Les césures, Zones de textes. Images, Habillage.

## **Organiser des documents longs**

Table des matières, Numérotation des pages, Mode plan, Gestion des ruptures de pages, Notes de bas de page, Index, légendes, table des illustrations, signets et renvois.

## *2-B Tableur Excel (Perfectionnement)*

## **Valeurs, formules, fonctions et formats**

Maîtriser les différents modes d'adressage : relatif (A1), absolu(\$A\$1) et mixtes (A\$1, \$A1), Nommer des cellules, des plages de cellules, Mettre en place des conditions simples, complexes ou imbriquées : SI (), OU (), ET (), ESTVIDE(), ESTTEXTE(), etc., Les fonctions de regroupement : SOMME.SI.ENS(), NB.SI.ENS(), MOYENNE.SI.ENS(), Rapatrier des données avec les fonctions de recherche, Calculer des dates, des heures : DATE(), JOUR(), MOIS(), etc., Calculer des statistiques : NBVAL(), NB(), MOYENNE(), MEDIANE(), RANG(), etc.,Manipuler du texte : GAUCHE(), DROITE(), STXT(), etc.

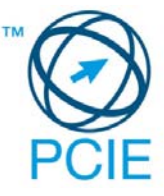

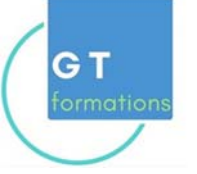

# **Tableaux croisés dynamiques**

Tableaux et graphiques croisés : définitions, Savoir créer des tableaux croisés dynamiques, Masquer, afficher, créer des regroupements, Des exemples de tableaux croisés dynamiques, Mettre en forme les tableaux croisés dynamiques, Détails et calculs personnalisés.

## **Bases de données Fonctionnalités de base de données**

Fonctionnalités des bases de données, Créer un tableau de type base de données, Saisir, filtrer, rechercher, extraire des données, Intégrer des sous-totaux, Calculs statistiques, Tris multicritères et personnalisés, Interroger une liste : les filtres automatiques, Supprimer des doublons.

## **Fonctions de calcul avancées**

Utiliser les fonctions de recherche avancée, Utiliser les formules, Calculs sur les dates, les heures, le texte, Fonctions conditionnelles, Fonctions statistiques, Les formules.

## **Réaliser des graphiques élaborés**

Introduction, Savoir créer un graphique, Améliorer la présentation, Aller plus loin avec les graphiques.

#### **Le solveur**

Introduction, Saisie du modèle, Mise en oeuvre du solveur.

## **Mise en page et impression**

## *2-C PowerPoint (Perfectionnement)*

#### **Concevoir des diapositives**

Insérer une zone de texte : saisir, modifier ou supprimer un texte, Définir le retrait des puces, l'alignement et l'interligne d'une zone de texte, Améliorer la pertinence de sa présentation à l'aide des tableaux, schémas et graphiques, Illustrer une diapositive : insérer une image, un dessin ou un objet WordArt.

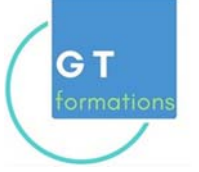

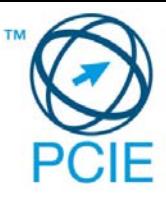

## **Mettre en forme ses diapositives**

Appliquer les mises en forme automatiques : l'assistant sommaire automatique, les modèles de conception prédéfinis et les mises en pages automatiques,

Définir un arrière-plan,

Utiliser les masques pour une mise en forme manuelle de ses diapositives.

## **Projeter un diaporama**

Masquer une ou plusieurs diapositives, Personnaliser les animations, Gérer les transitions.

## **Atteindre rapidement une diapositive**

Avancer le diaporama manuellement ou l'automatiser.

## **Techniques d'animation de diaporama**

Créer des effets d'animation (déplacement simultané d'objets multiples, d'objets le long d'un chemin.),

Enchaîner l'ensemble des effets d'animation.

## **Créer des diaporamas personnalisés**

Les évènements d'un objet : entrée, emphase, sortie et chemin particulier sur l'écran, Les éléments d'animation : type, début, direction, pourcentage d'agrandissement de la police, amplitude de rotation, chemin, vitesse, Transitions et jeux d'animation appliqués aux masques et aux diapos, Mettre une musique de fond, Faire tourner le diaporama en boucle, Projeter le diaporama et intervenir pendant son défilement, Noter les actions à entreprendre au fur et à mesure de la réunion et imprimer la liste, Utiliser l'écran de contrôle de l'animateur.

## **Acquisitions multimédias**

Connaissance du matériel d'acquisition : vidéo projecteur, portable, appareil photo, scanner.

## **3‐ PASSAGE DE LA CERTIFICATION PCIE**

Une fois la formation terminée, passage des épreuves du PCIE, sur ordinateur, au centre de formation, modules Word, Excel et Powerpoint.

Ces épreuves sont passées en temps limité.